Special Topics: Simple Robots and Microprocessors ECE 292 Lecture Notes 4

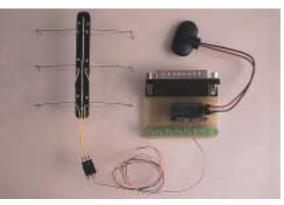

Reading: Chapter 7, Supplemental

NC STATE UNIVERSITY

# Quiz 4 - Identify the C errors below (10 of them!)

## Today's Topics

- •Hardware solutions for a two-degrees-of-freedom Stiquito
- •Generating a gait for a two-degrees-of freedom Stiquito
- State diagrams
- •Sample code for state diagram

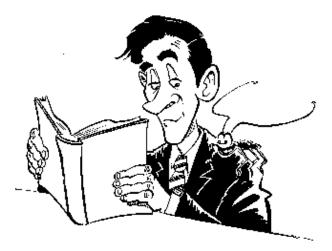

NC STATE UNIVERSITY

3

ECE 292 - Notes - Controlling a Parallel Port Controller

## The new board you made . . .

•Data register bits 0 Parallel Port ULN2803 Integrated LEDs through 7, address 0x378 2 1 18  $^{\rm com}$ 000000 3 2 17 •Do you use a tripod? 3 16 4 Something else? 5 4 15 Stiquito Tripods 5 6 14 7 6 13 7 12 8 00000 9 8 11 000000 9 25 10 Note: Because there is no dot here, these wires are not connected 6 to 9v

NC STATE UNIVERSITY

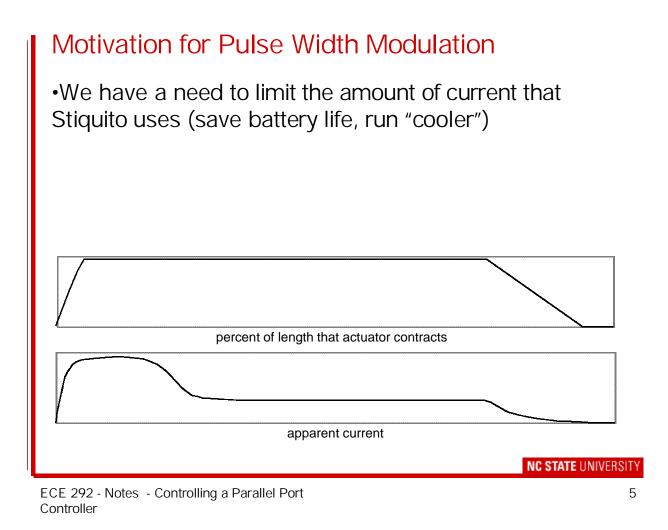

## Implementing Pulse Width Modulation

•All this means is that you should not keep the LEDs (or nitinol wires) "ON" for the entire time. Turn them off every so often.

•The exact amount of time depends on how you built Stiquito (every robot is different).

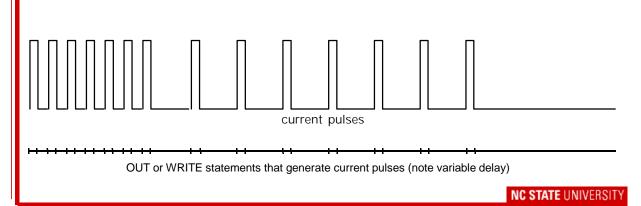

#### A code snippet for PWM - BASIC

```
REM High frequency pulses initially contract actuators
FOR a = 1 TO 20
   OUT &H378, &HF0
                        : REM &HF0 is binary 11110000
  FOR x = 1 TO 100 : NEXT x
  OUT &H378, 0
  FOR x = 1 TO 100 : NEXT x
NEXT a
REM Low frequency pulses maintain actuator contraction
FOR a = 1 TO 80
  OUT &H378, &HF0
                               : REM &HF0 is binary 11110000
  FOR x = 1 TO 100 : NEXT x
  OUT &H378, 0
  FOR x = 1 TO 800 : NEXT x
NEXT a
```

NC STATE UNIVERSITY

7

ECE 292 - Notes - Controlling a Parallel Port Controller

```
A code snippet for PWM - C
/* A PWM code fragment for two LED's - share transistor */
led_on(LED_D8_M);
  Sleep(10);
  led_off(LED_D8_M);
  led_on(LED_D7_M);
  Sleep(10);
  led_off(LED_D7_M);
  Sleep(20);
  }
led_on(LED_D8_M);
  Sleep(10);
  led_off(LED_D8_M);
  led_on(LED_D7_M);
  Sleep(10);
  led_off(LED_D7_M);
  Sleep(80);
  }
```

## A sample gait for Stiquito

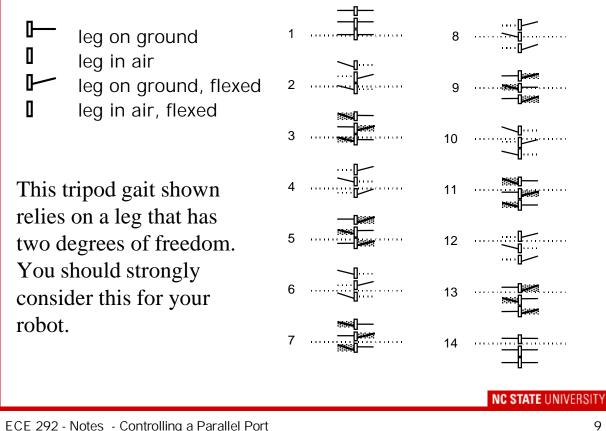

ECE 292 - Notes - Controlling a Parallel Port Controller

## State Diagram

Easy way to visualize how a system works is to identify the different outputs required.

From the gait on the previous slide, we can identify lifting the legs and flexing it back:

ТВТ

B T B the tripod gait

The state for each tripod will be:

| DF | - | Down, Forward | - | 00 |
|----|---|---------------|---|----|
| DB | - | Down, Back    | - | 01 |
| UF | - | Up, Forward   | - | 10 |
| UB | - | Up, Back      | - | 11 |

A "1" means activated. A sample state can be:

UF DF 1000

Meaning, the top tripod is Up, forward. The bottom tripod is down, forward

ECE 292 - Notes - Controlling a Parallel Port Controller

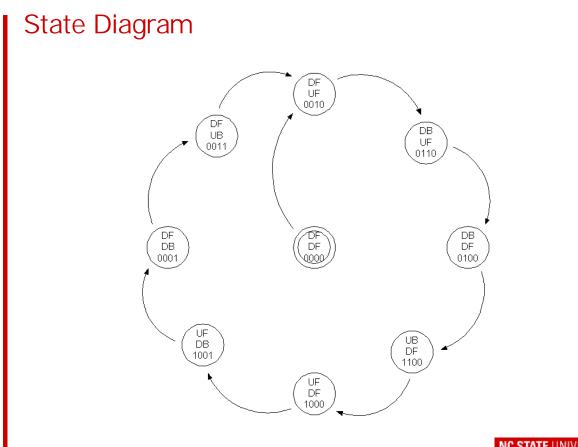

NC STATE UNIVERSITY

11

## The Final Product

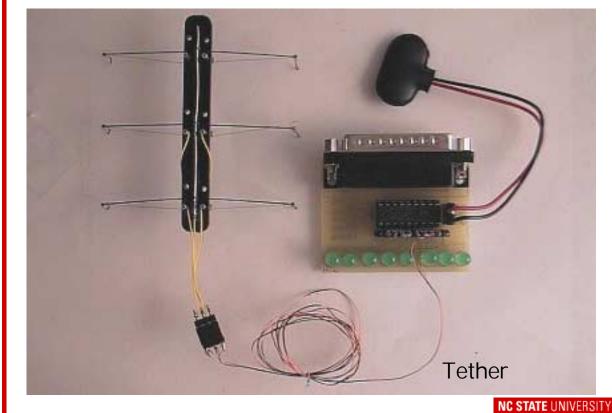

ECE 292 - Notes - Controlling a Parallel Port Controller

13

## What's next?

•Next week we will start to examine some more embedded systems topics like:

- polling versus interrupts
- micro-controllers and memory architectures
- I/O dependencies

•I will pass out copies of papers and notes.

•Visit the Parallax site (http://www.parallaxinc.com) and read about the Basic Stamp 2

Lab 4 . . . .

Build your Stiquito tether (to connect to the Parallel Port Controller). See Chapter 7 for assembly instructions
Controlling the Stiquito robot by creating the "best gait" -You will use the code you created for lab 3 to help make Stiquito walk efficiently

•To check out: Show Stiquito walking 5 cm in less than 2 minutes

NC STATE UNIVERSITY

ECE 292 - Notes - Controlling a Parallel Port Controller